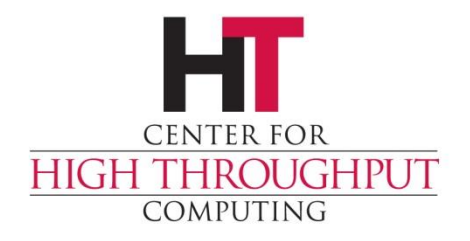

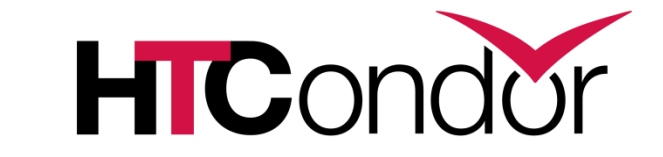

### **Using HTCondor**

**European HTCondor Site Admins Meeting CERN December 2014**

### **Job**

- › HTCondor's quanta of work, like a Unix process
- › Has many attributes
	- Executable, input files, output files
	- State such as current working directory
	- Owner
- › Can be an element of a larger batch processing workflow

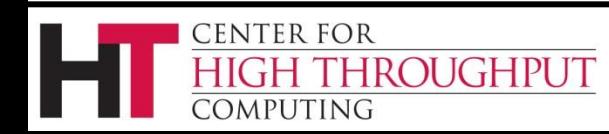

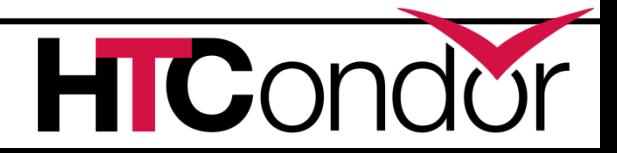

### **Jobs Have Wants & Needs**

- › Jobs state their requirements and preferences, and attributes about themselves:
	- Requirements:
		- I **require** a Linux/x86 platform
		- I **require** 500MB RAM
	- Preferences ("Rank"):
		- I **prefer** a machine in the chemistry department
		- I **prefer** a machine with the fastest floating point
	- Custom Attributes:

ROUGHPUT

ENTER FOR

MPHTING

• I am a job of type "analysis"

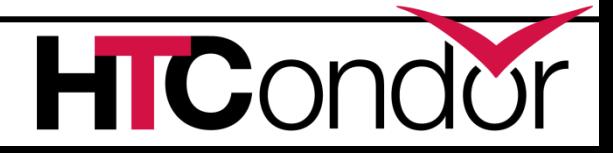

### **Machines Do Too!**

- › Machines specify:
	- Requirements:
		- **Require** that jobs run only when there is no keyboard activity
		- **Never** run jobs labeled as "production"
	- Preferences ("Rank"):
		- I **prefer** to run Todd's jobs
	- Custom Attributes:
		- I am a machine in the chemistry department

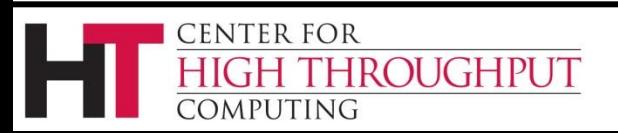

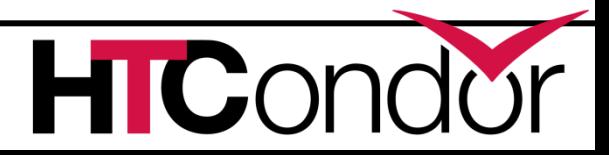

### **HTCondor brings them together**

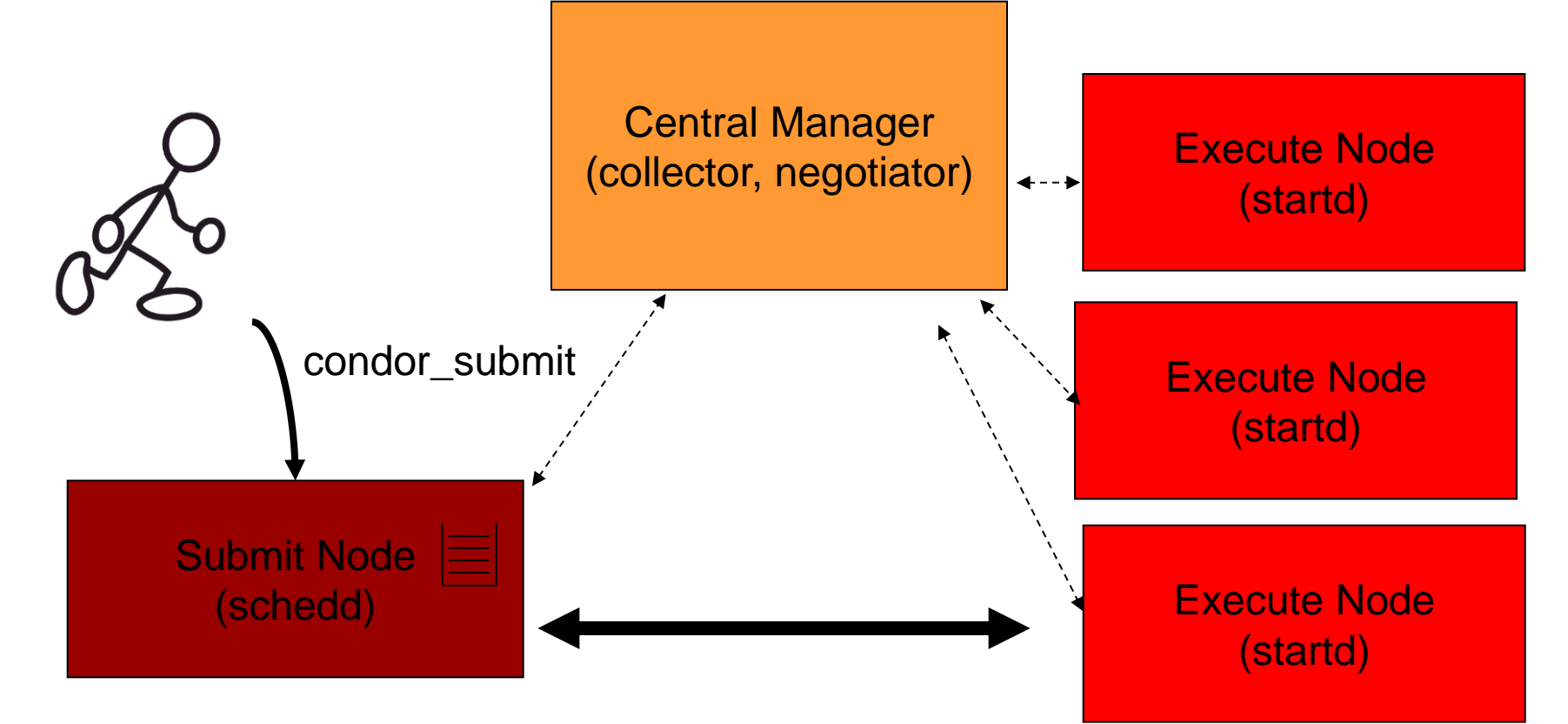

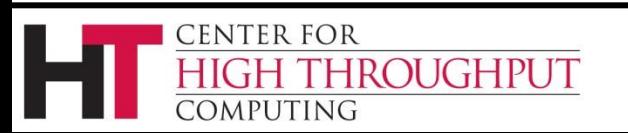

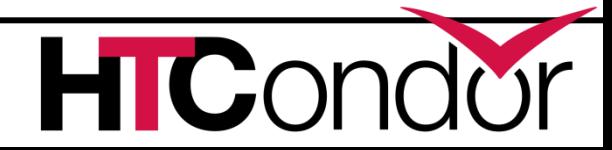

### **ClassAds: The** *lingua franca* **of HTCondor**

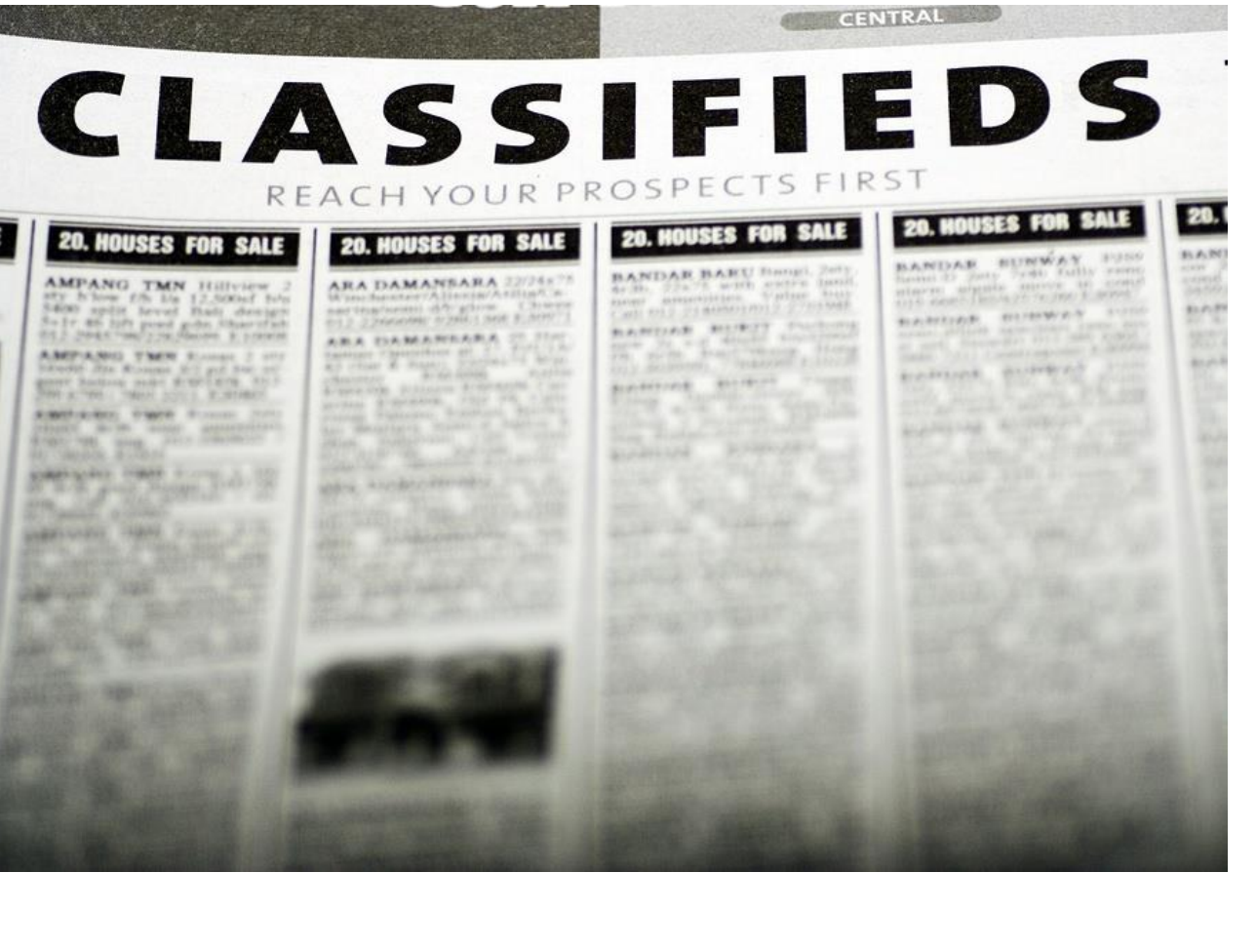

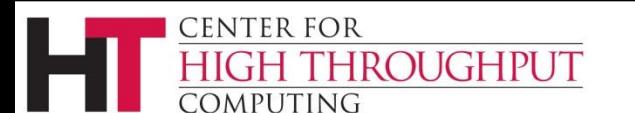

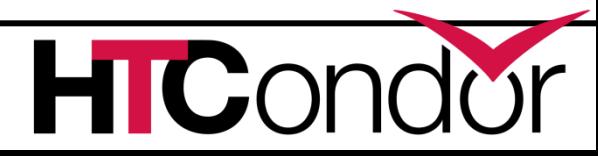

### **What are ClassAds?**

ClassAds is a language for objects (jobs and machines) to

- Express attributes about themselves
- Express what they require/desire in a "match" (similar to personal classified ads)

Structure : Set of attribute name/value pairs, where the value can be a literal or an expression. Semi-structured, no fixed schema.

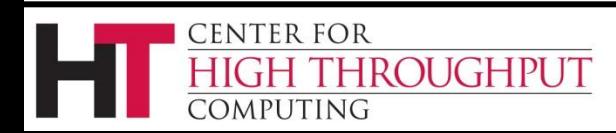

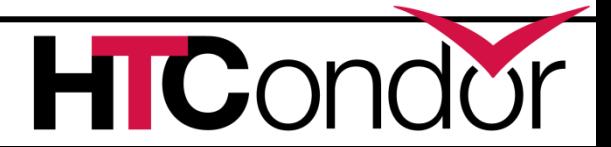

## **Example**

#### Pet Ad

**Type = "Dog"**

**Requirements =** 

 **DogLover =?= True Color = "Brown" Price = 75 Sex = "Male"**

**AgeWeeks = 8**

**Breed = "Saint Bernard"**

```
Size = "Very Large"
```
**HROUGHPUT** 

**Weight = 27**

**CENTER FOR** 

COMPUTING

#### Buyer Ad

```
AcctBalance = 100
DogLover = True
Requirements =
  (Type == "Dog") &&
  (TARGET.Price <= 
   MY.AcctBalance) &&
  ( Size == "Large" ||
    Size == "Very Large" )
Rank =
  100* (Breed == "Saint 
 Bernard") - Price
```
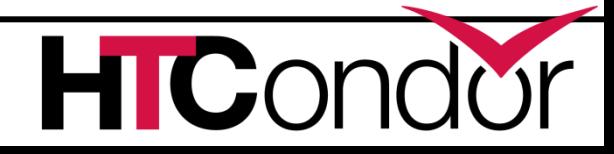

**. . .**

### **ClassAd Values**

- › Literals
	- Strings ( "RedHat6" ), integers, floats, boolean (true/false), …
- › Expressions
	- Similar look to C/C++ or Java : operators, references, functions
	- References: to other attributes in the same ad, or attributes in an ad that is a candidate for a match
	- Operators:  $+, -, *, /, <, <=, >, ==, ==, !=, &$ &, and || all work as expected
	- Built-in Functions if/then/else, string manipulation, regular expression pattern matching, list operations, dates, randomization, math (ceil, floor, quantize,…), time functions, eval, …

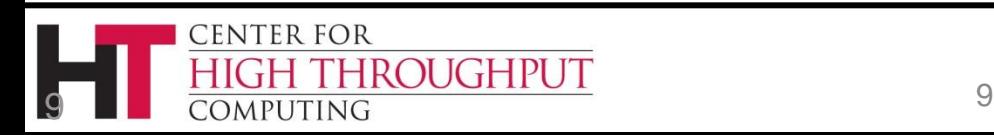

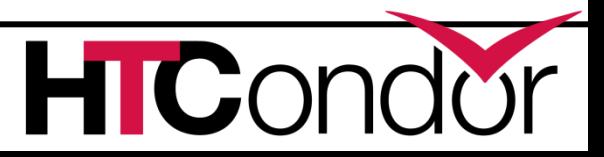

### **Four-valued logic**

- ClassAd Boolean expressions can return four values:
	- True
	- False

 $\begin{bmatrix} 1 & 1 \\ 1 & 1 \end{bmatrix}$ 

]

CENTER FOR

omputing

- Undefined (a reference can't be found)
- Error (Can't be evaluated)
- › Undefined enables explicit policy statements *in the absence of data* (common across administrative domains)
- $\rightarrow$  Special meta-equals (=?=) and meta-not-equals (=!=) will never return Undefined

```
HasBeer = True
GoodPub1 = HasBeer == TrueGoodPub2 = HasBeer = ? = True\begin{bmatrix} 1 & 1 \\ 1 & 1 \end{bmatrix}]
```

```
GoodPub1 = HasBeer == TrueGoodPub2 = HasBeer = ? = True
```
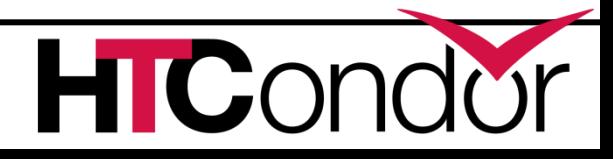

## **ClassAd Types**

› HTCondor has many types of ClassAds

- A "Job Ad" represents a job to Condor
- A "Machine Ad" represents a computing resource
- Others types of ads represent other instances of other services (daemons), users, accounting records.

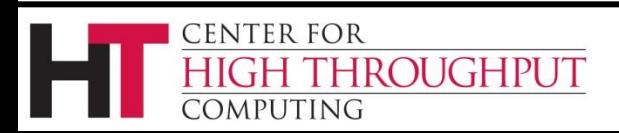

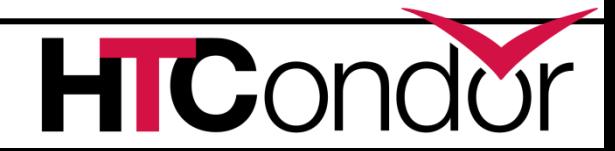

## **The Magic of Matchmaking**

- › Two ClassAds can be matched via special attributes: Requirements and Rank
- › Two ads match if both their Requirements expressions evaluate to True
- › Rank evaluates to a float where higher is preferred; specifies the which match is desired if several ads meet the Requirements.
- › Scoping of attribute references when matching
	- MY.name Value for attribute "name" in local ClassAd
	- TARGET.name Value for attribute "name" in match candidate ClassAd
	- Name Looks for "name" in the local ClassAd, then the candidate ClassAd

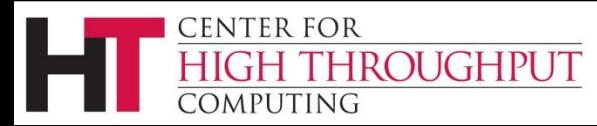

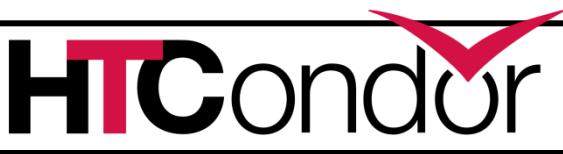

## **Example**

#### Pet Ad

**Type = "Dog"**

**Requirements =** 

 **DogLover =?= True Color = "Brown" Price = 75 Sex = "Male" AgeWeeks = 8 Breed = "Saint Bernard"**

**Size = "Very Large" Weight = 27**

**HROUGHPUT** 

**CENTER FOR** 

COMPUTING

#### Buyer Ad

**AcctBalance = 100 DogLover = True Requirements = (Type == "Dog") && (TARGET.Price <= MY.AcctBalance) && ( Size == "Large" || Size == "Very Large" ) Rank = 100\* (Breed == "Saint Bernard") - Price**

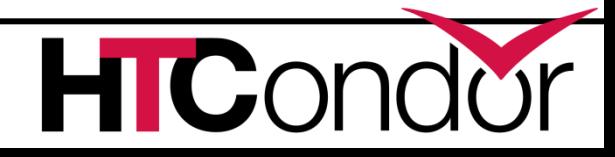

**. . .**

## **Getting Started: Submitting Jobs to HTCondor**

- Get access to submit host
- Choose a "Universe" for your job
- Make your job "batch-ready"
	- Includes making your data available to your job
- › Create a *submit description* file
- Run *condor* submit to put your job(s) in the queue
- › Relax while Condor manages and watches over your job(s)

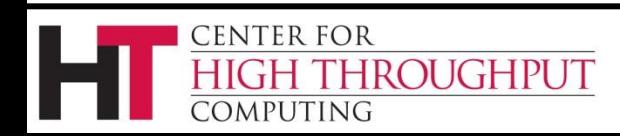

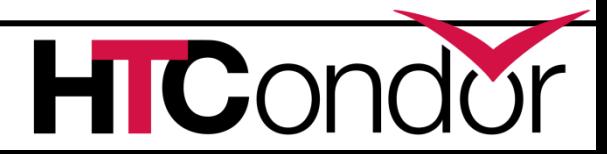

## **Choose the job "Universe"**

- › Controls how HTCondor handles jobs
- › HTCondor's many universes include:
	- Vanilla (aka regular serial job)
	- Local
	- Parallel
	- Grid
	- Java
	- $\bullet$  VM
	- Standard

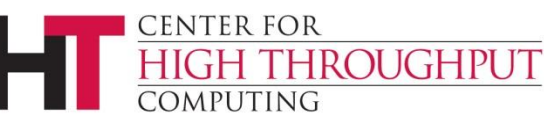

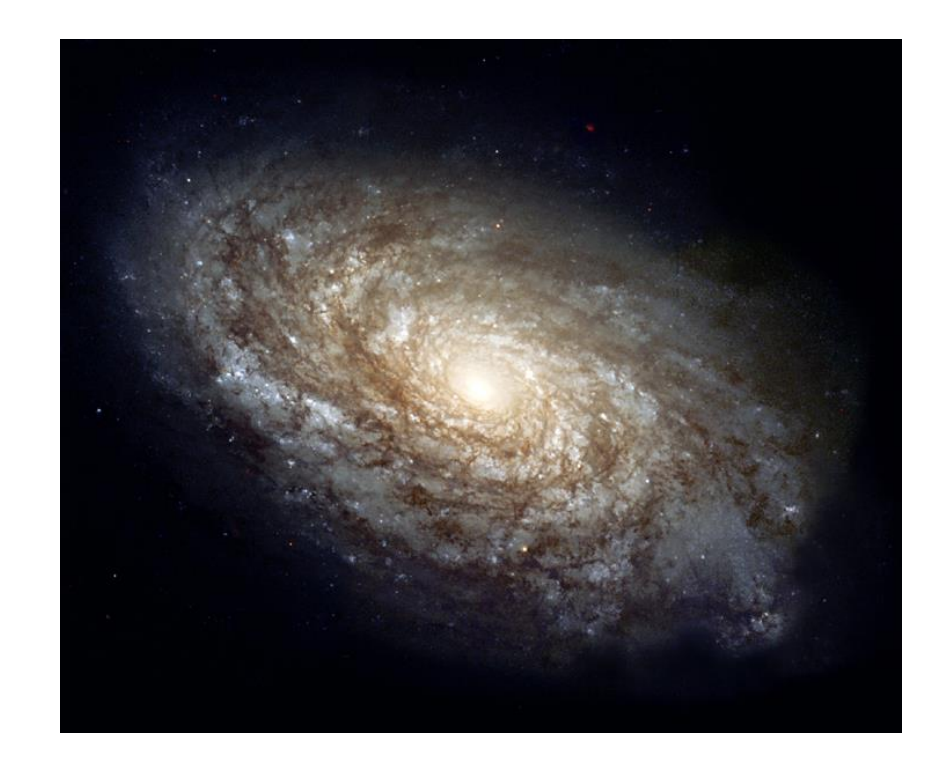

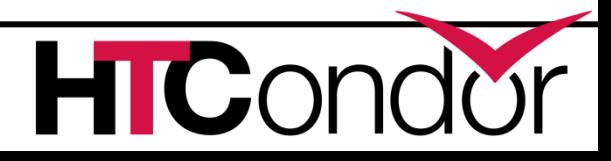

### **Hello World Submit File**

**# Simple condor\_submit input file # (Lines beginning with # are comments) # NOTE: the words on the left side are not # case sensitive, but filenames are! Universe = vanilla Executable = cosmos ·Job's executable Output = cosmos.out ·Job's STDOUT Input = cosmos.in ·Job's STDIN Queue 1 ·Put the job in the queue!**

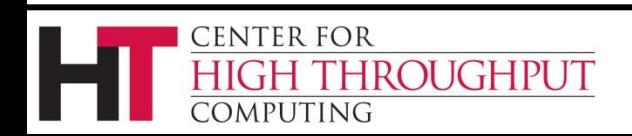

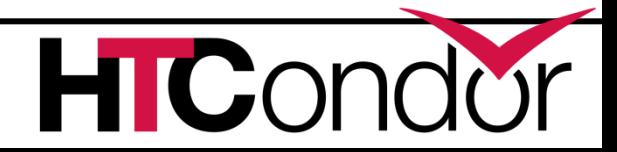

### **condor\_submit & condor\_q**

**% condor\_submit sim.submit**

**Submitting job(s).**

- **1 job(s) submitted to cluster 1.**
- **% condor\_q**
- **-- Submitter: perdita.cs.wisc.edu : <128.105.165.34:1027> :**
- **ID OWNER SUBMITTED RUN\_TIME ST PRI SIZE CMD 1.0 frieda 6/16 06:52 0+00:00:00 I 0 0.0 sim.exe**
- **1 jobs; 1 idle, 0 running, 0 held**

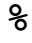

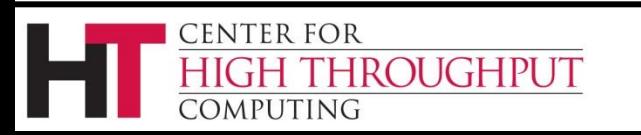

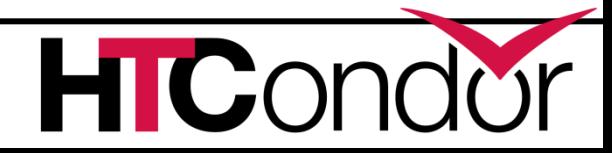

### **View the full ClassAd**

#### **% condor\_q -long**

**…**

**CENTER FOR** 

COMPUTING

**HROUGHPUT** 

```
-- Submitter: perdita.cs.wisc.edu : 
  <128.105.165.34:1027> : 
MyType = "Job"
TargetType = "Machine"
ClusterId = 1
QDate = 1150921369
CompletionDate = 0
Owner = "frieda"
RemoteWallClockTime = 0.000000
LocalUserCpu = 0.000000
LocalSysCpu = 0.000000
RemoteUserCpu = 0.000000
RemoteSysCpu = 0.000000
ExitStatus = 0
```
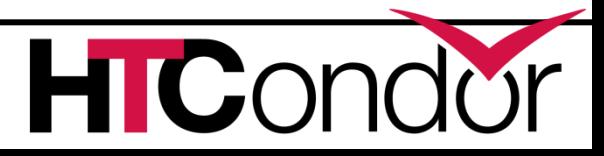

### **ClusterId.ProcID is Job ID**

- › If the submit description file describes multiple jobs, the set is called a cluster
- › Each cluster has a cluster number, where the cluster number is unique to the job queue on a machine
- › Each individual job within a cluster is called a process, and process numbers always start at zero
- › A Job ID is the cluster number, a period, and the process number. Examples:
	- Job ID = 20.0 **Cluster 20, process 0**
	-

Job IDs: 21.0, 21.1, 21.2 **Cluster 21, processes 0, 1, 2**

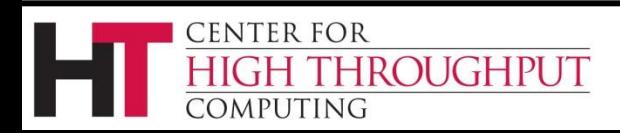

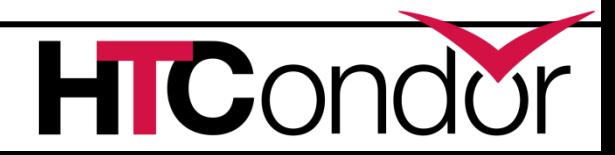

### **Submit file with multiple procs**

- **Universe = vanilla Executable = cosmos Log = cosmos.log Output = cosmos.out InitialDir = run\_0 InitialDir = run\_1**
	-
	-
	-
	-
	- **Input = cosmos.in**
	- **Queue 1 #** Job 103.0 (Cluster 103, Process 0)
	- **Queue 1 #** Job 103.1 (Cluster 103, Process 1)

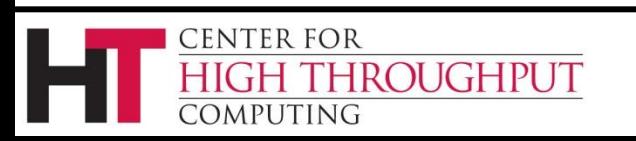

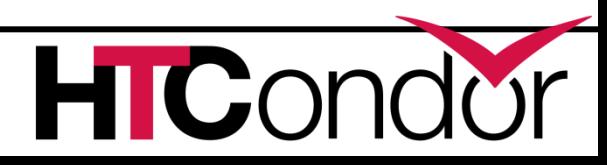

### **Some submit file macros**

**\$(Process)** will be expanded to the process number for each job in the cluster; corresponds to ProcID attribute

\$\$( X ) will be expanded to the value of the attribute named X in the matched machine classad

\$\$([ classad expression ]) will be expanded to the value of expression evaluated in the context of job and matched machine classad

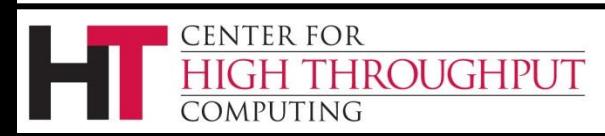

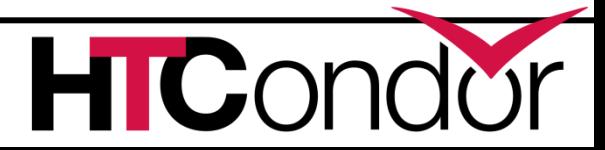

## **Using \$(Process)**

- › The initial directory for each job can be specified **InitialDir = run\_\$(Process)**
	- HTCondor expands these to directories

 **run\_0**, **run\_1**, … **run\_999999**

› Similarly, command-line arguments could use a macro to pass a unique identifier to each job instance

**Arguments = -n \$(Process)**

• HTCondor expands arguments to:

```
-n 0 
-n 1 
…
```
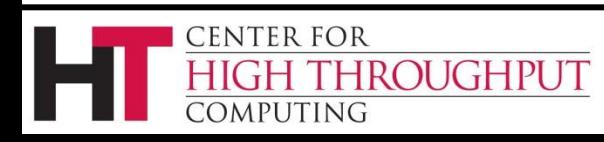

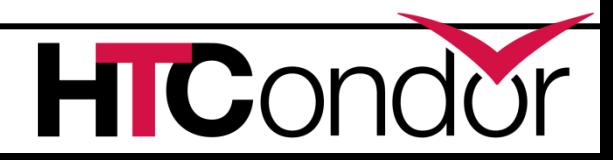

## **Specify Needed Resources**

Items appended to job ad **Requirements by condor\_submit:**

- **request** cpus the number of CPUs (cores) that the job needs.
- **request memory** the amount of memory (in  $M$ bytes) that the job needs to avoid excessive swanning

 $\mathbf{r}$  condor submit handl requested the tollowing into the condor\_submit handles "request\_cpus  $= 2$ " by placing the following into the job classad:  $RequestCpus = 2$  $Requirements = TARGET.Cpus >= RequestCpus$ 

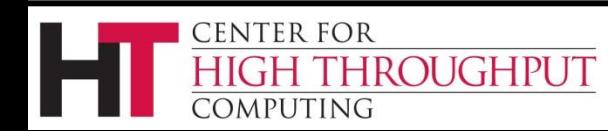

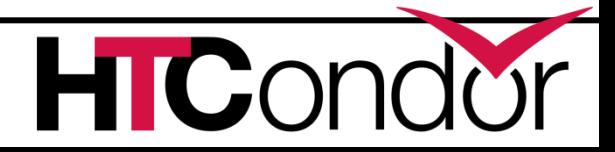

## **Logging your Job's Activities**

- › Create a log of job events
- › Add to submit description file:

**log = cosmos.log**

- › The Life Story of a Job
	- Shows all events in the life of a job
	- Helps users figure out what happened if results are not what they expect
	- Libraries to parse them provided

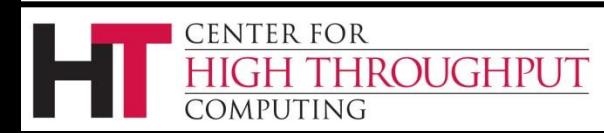

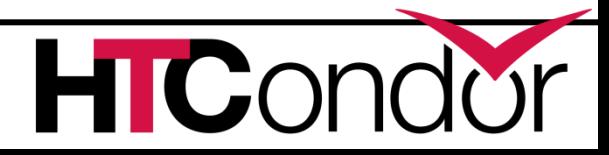

## **Sample HTCondor Job Event Log**

**000 (0101.000.000) 05/25 19:10:03 Job submitted from host: <128.105.146.14:1816>**

**...**

**001 (0101.000.000) 05/25 19:12:17 Job executing on host: <128.105.146.14:1026>**

**...**

- **005 (0101.000.000) 05/25 19:13:06 Job terminated.**
- **(1) Normal termination (return value 0)**

**...**

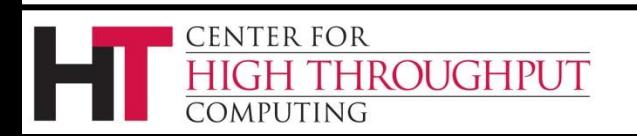

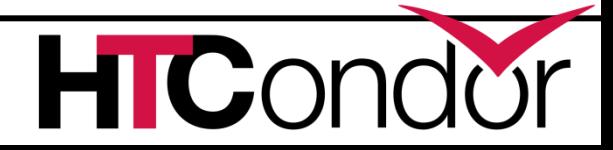

### **Another Example**

```
Executable = cosmos
Output = cosmos.out
Log = cosmos.err
# Do each run in its own Subdirectory
Initialdir = Run_$(Process)
# Need at least 1 CPU, 1 GPU, and 2GB RAM
request_cpus = 1
request_gpus = 1
request_memory = 2GB
# Run 1000 different data sets
Queue 1000
```
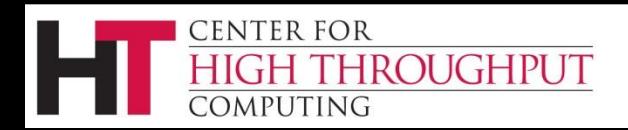

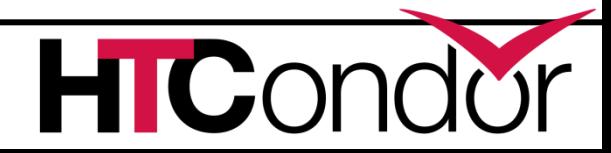

### **Another Example**

```
Executable = cosmos
Output = cosmos.out
Log = cosmos.err
# Do each run in its own Subdirectory
Initialdir = Run_$(Process)
# Need at least 1 CPU, 1 GPU, and 8GB RAM
request_cpus = 1
request_gpus = 1
request_memory = 8GB
```
**# Run 1000 different data sets Queue 1000**

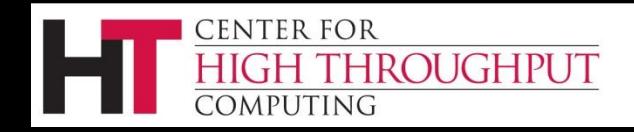

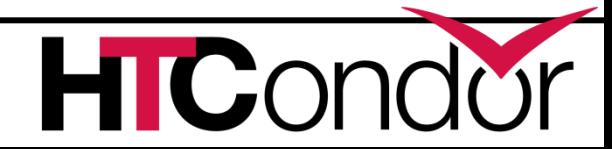

### **Bells and Whistles Example**

```
Executable = cosmos
Output = cosmos.out
Log = cosmos.err
# Do each run in its own Subdirectory
Initialdir = Run_$(Process)
# Need at least 1 CPU, 1 GPU, and 8GB RAM
request_cpus = 1
request_gpus = 1
request_memory = 8GB
# Location of 'cosmos_data' is in machine ad
Arguments = –data $$(cosmos_data) -ram $$([TARGET.Memory*.9]) 
# Require Red Hat 6 machines, desire fast ones
Requirements = OpSysAndVer =?= "RedHat6" && 
    cosmos_data =!= UNDEFINED
Rank = 100000*KFlops + Memory
# Label as an analysis job
+JobType = "analysis"
# Run 1000 different data sets
Queue 1000
```
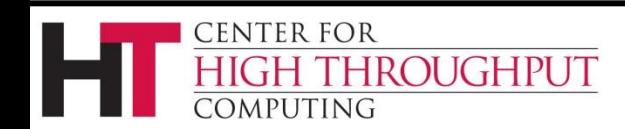

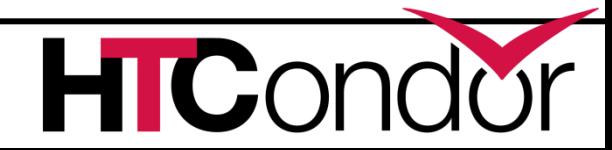

## **Some common problems with jobs your users may encounter…**

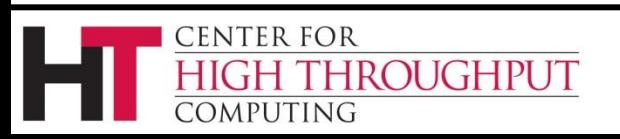

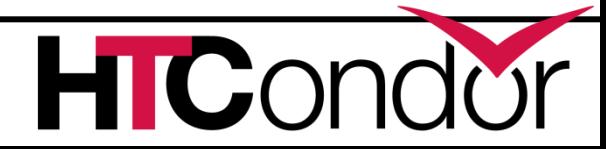

### **Jobs Are Idle**

#### User runs **condor\_q** and finds all his jobs are idle

#### **\$ condor\_q**

**-- Submitter: x.cs.wisc.edu : <128.105.121.53:510> :x.cs.wisc.edu**

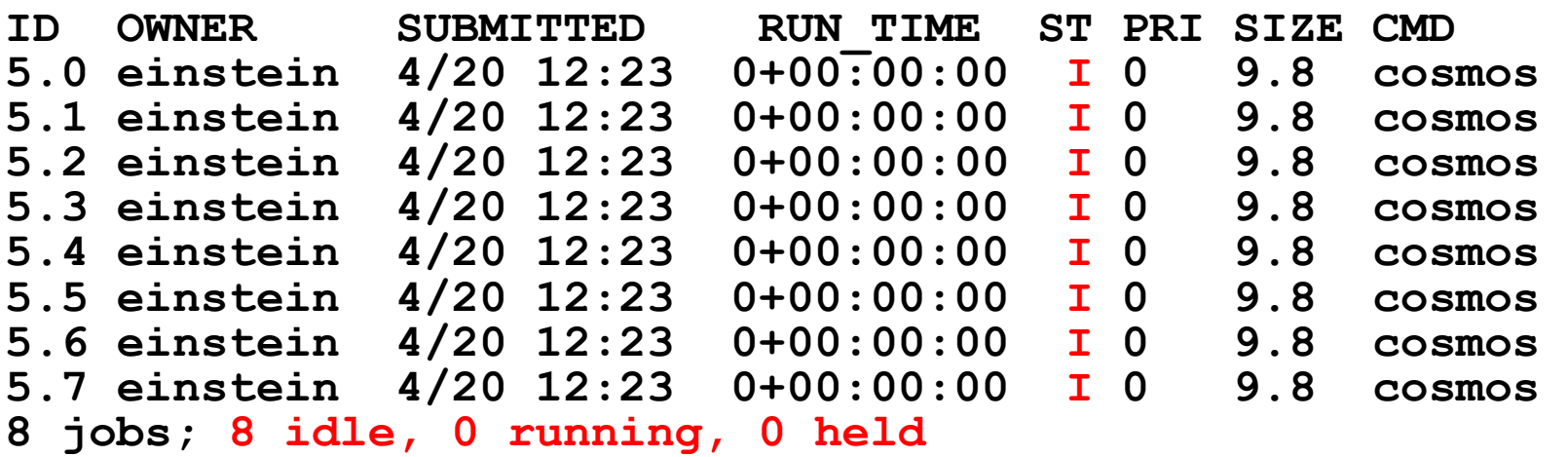

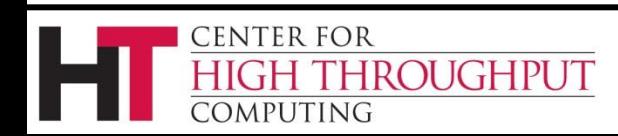

### **Exercise a little patience**

› On a large/busy pool, it could take a few minutes to match a machine to the first job when a new batch of jobs is submitted.

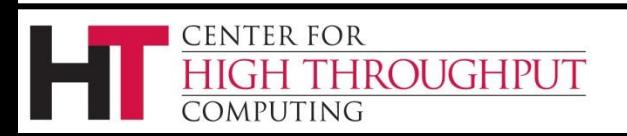

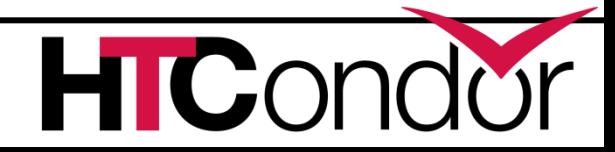

### **Look in the Job Log**

The log will likely contain clues:

32

**...**

**CENTER FOR** 

OMPUTING

```
$ cat cosmos.log
000 (031.000.000) 04/20 14:47:31 Job submitted from 
  host: <128.105.121.53:48740>
...
007 (031.000.000) 04/20 15:02:00 Shadow exception!
         Error from starter on gig06.stat.wisc.edu: 
  Failed to open 
  '/scratch.1/einstein/workspace/v78/condor-
  test/test3/run_0/cosmos.in' as standard input: No 
  such file or directory (errno 2)
         0 - Run Bytes Sent By Job
         0 - Run Bytes Received By Job
```
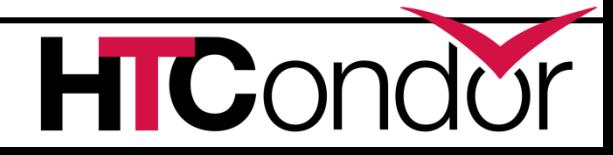

### **Check Machines' Status**

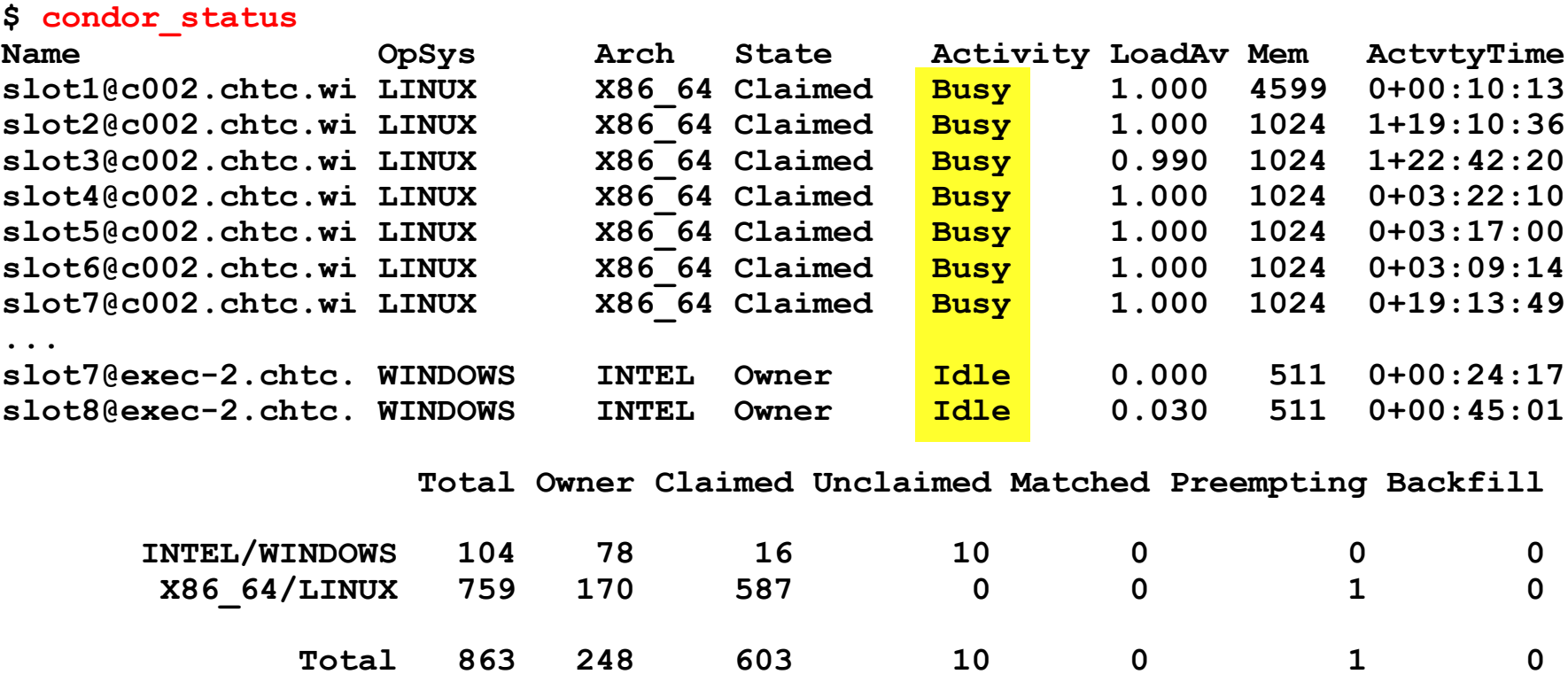

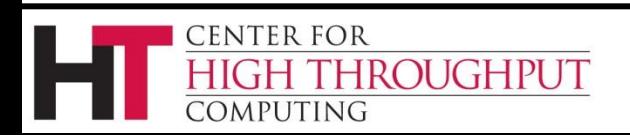

#### **condor\_q -analyze 102.1**

-- Submitter: crane.cs.wisc.edu : <128.105.136.32:61610> : crane.cs.wisc.edu User priority for [max@crane.cs.wisc.edu](mailto:max@crane.cs.wisc.edu) is not available, attempting to analyze without it.

---

107.005: Run analysis summary. Of 3184 machines,

- 3184 are rejected by your job's requirements
	- 0 reject your job because of their own requirements
	- 0 match and are already running your jobs
	- 0 match but are serving other users
	- 0 are available to run your job

WARNING: Be advised:

No resources matched request's constraints

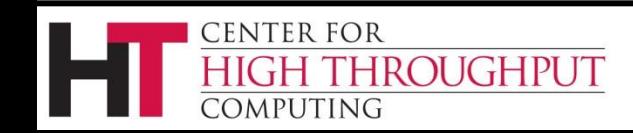

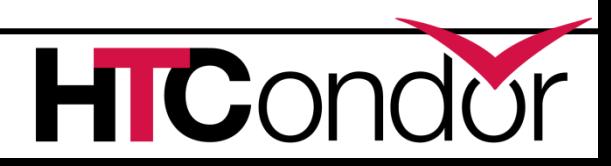

#### (continued)

The Requirements expression for your job is:  $( TARGET.Arch == YX86 64" ) & &$ ( TARGET.OpSys == "WINDOWS" ) && ( TARGET.Disk >= RequestDisk ) && TARGET.Memory >= RequestMemory ) & & ( TARGET.HasFileTransfer ) Suggestions: Condition Machines Matched Suggestion --------- ---------------- ---------- **1 ( TARGET.OpSys == "WINDOWS" ) 0 MODIFY TO "LINUX"** 2 ( TARGET.Arch == "X86\_64" ) 3137 3 ( TARGET.Disk >= 1 ) 3184 4 ( TARGET.Memory >= ifthenelse(MemoryUsage isnt undefined,MemoryUsage,1) ) 3184

5 ( TARGET.HasFileTransfer ) 3184

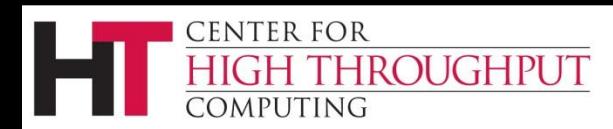

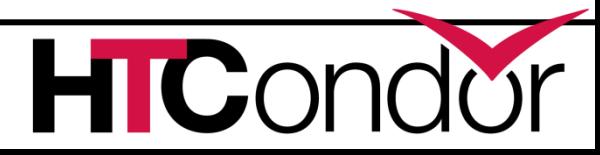

### **Learn about available resources**

**\$ condor\_status –const 'Memory > 8192' (no output means no matches)**

#### **\$ condor\_status -const 'Memory > 4096'**

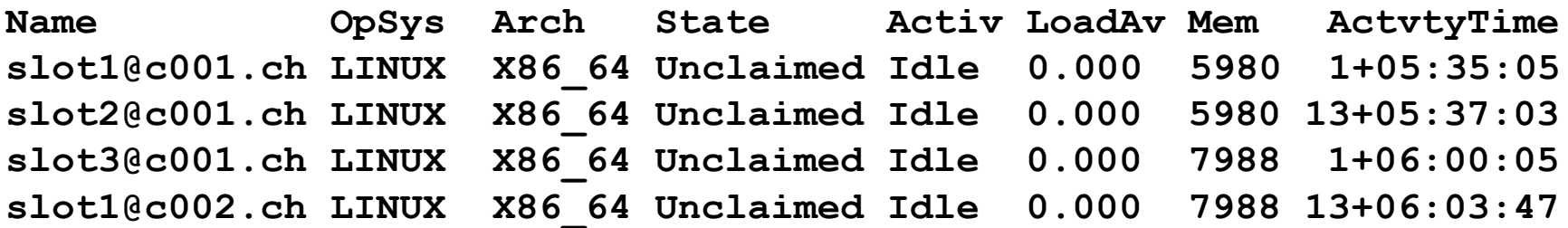

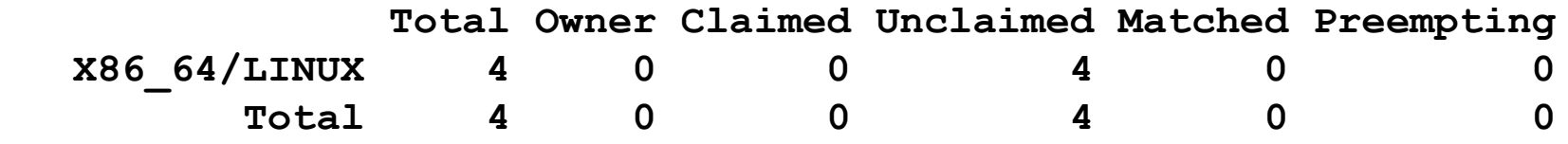

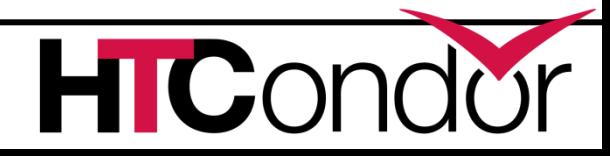

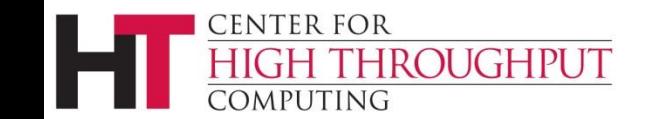

## **Interact With A Job**

- › Perhaps a job is running for much longer than expected.
	- Is it stuck accessing a file?
	- Is it in an infinite loop?

ENTER FOR

**ROUGHPUT** 

- › Try **condor\_ssh\_to\_job**
	- Interactive debugging in Unix
	- Use *ps*, *top*, *gdb*, *strace*, *lsof*, …
	- Ssh session started alongside running job, with same environment, uid, credentials, etc.
	- Still managed by scheduling policies

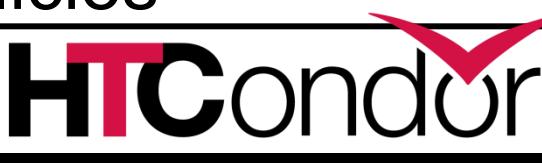

## **Interactive Debug Example**

- **\$ condor\_q**
- **-- Submitter: cosmos.phy.wisc.edu : <128.105.165.34:1027>**
- **ID OWNER SUBMITTED RUN\_TIME ST PRI SIZE CMD**
- **1.0 einstein 4/15 06:52 1+12:10:05 R 0 10.0 cosmos**
- **1 jobs; 0 idle, 1 running, 0 held**
- **\$ condor\_ssh\_to\_job 1.0**

**Welcome to slot4@c025.chtc.wisc.edu! Your condor job is running with pid(s) 15603.**

```
$ gdb –p 15603
```
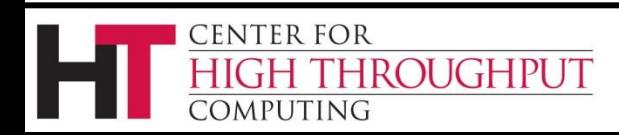

**. . .**

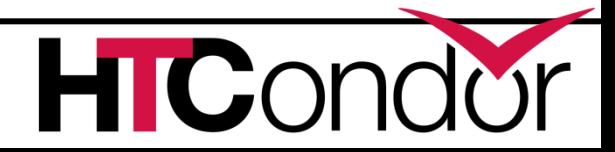

## **DAGMan**

- › **Directed Acyclic Graph Manager**
- › DAGMan allows you to specify the *dependencies* between your HTCondor jobs, so it can *manage* them automatically for you.
- › (e.g., "Don't run job "B" until job "A" has completed successfully.")

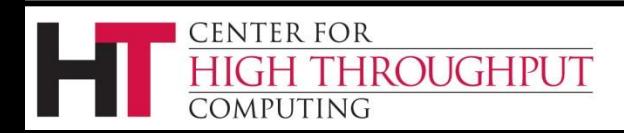

### **What is a DAG?**

- › A DAG is the data structure used by DAGMan to represent these dependencies.
- Each job is a "node" in the DAG.
- › Each node can have any number of "parent" or "children" nodes – as long as there are no loops!

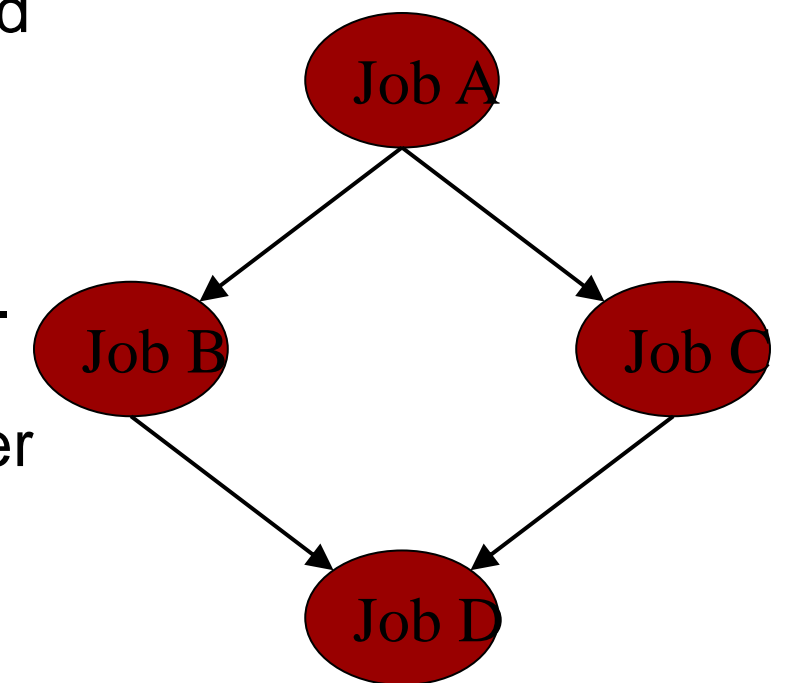

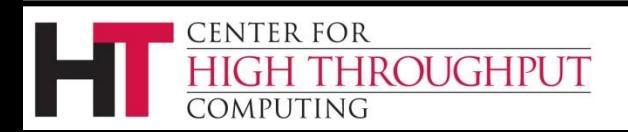

## **Defining a DAG**

› A DAG is defined by a *.dag file*, listing each of its nodes and their dependencies: Job A

**# diamond.dag Job A a.sub Job B b.sub Job C c.sub Job D d.sub Parent A Child B C Parent B C Child D**

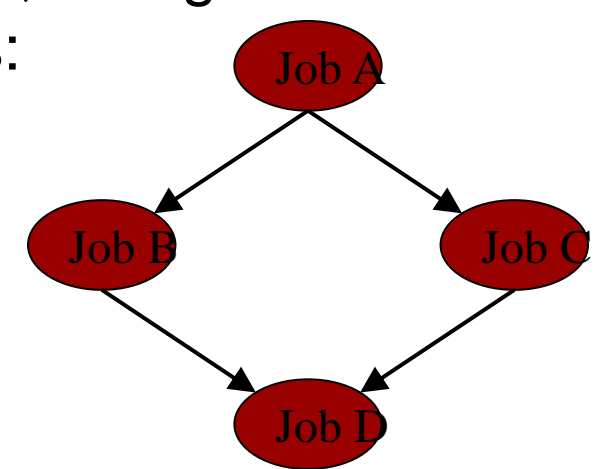

› each node will run the HTCondor job specified by its accompanying HTCondor submit file

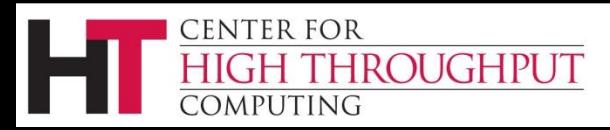

## **Submitting a DAG**

- › To start your DAG, just run *condor\_submit\_dag* with your .dag file:
	- % condor submit dag diamond.dag
- › condor\_submit\_dag submits a Scheduler Universe Job with DAGMan as the executable.
- › Thus the DAGMan daemon itself runs as a Condor job, so you don't have to baby-sit it.

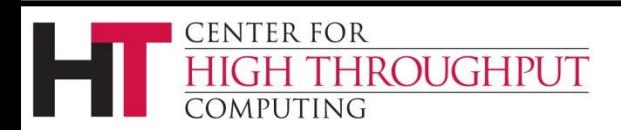

## **Running a DAG**

› DAGMan acts as a "meta-scheduler", managing the submission of your jobs to Condor based on the DAG dependencies.

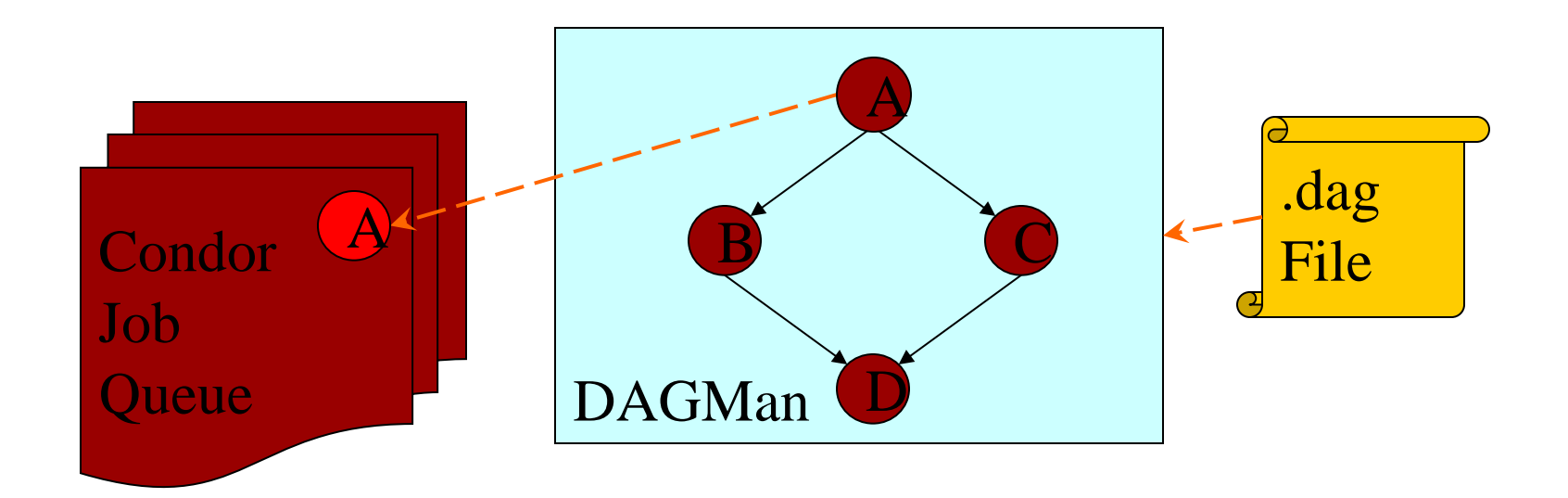

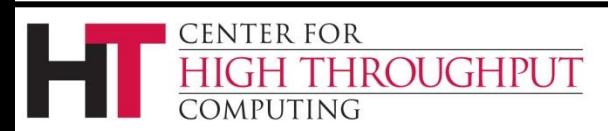

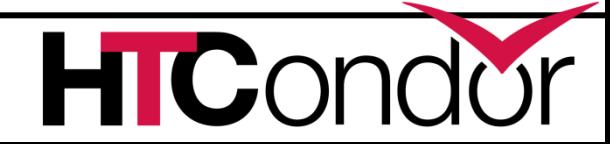

## **Running a DAG (cont'd)**

› DAGMan holds & submits jobs to the Condor queue at the appropriate times.

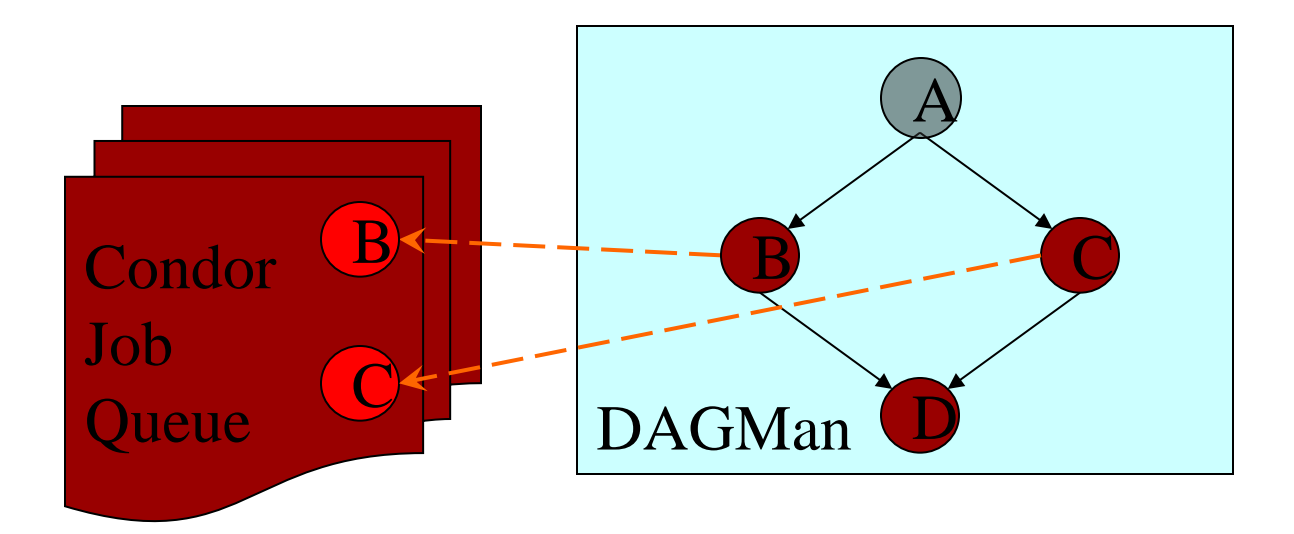

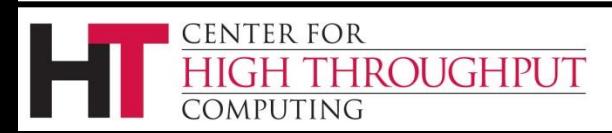

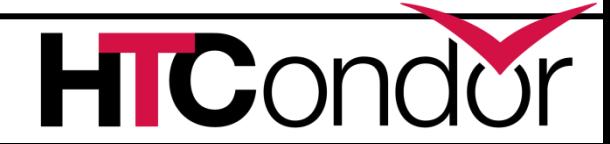

## **Running a DAG (cont'd)**

› In case of a job failure, DAGMan continues until it can no longer make progress, and then creates a *"rescue" file* with the current state of the DAG.

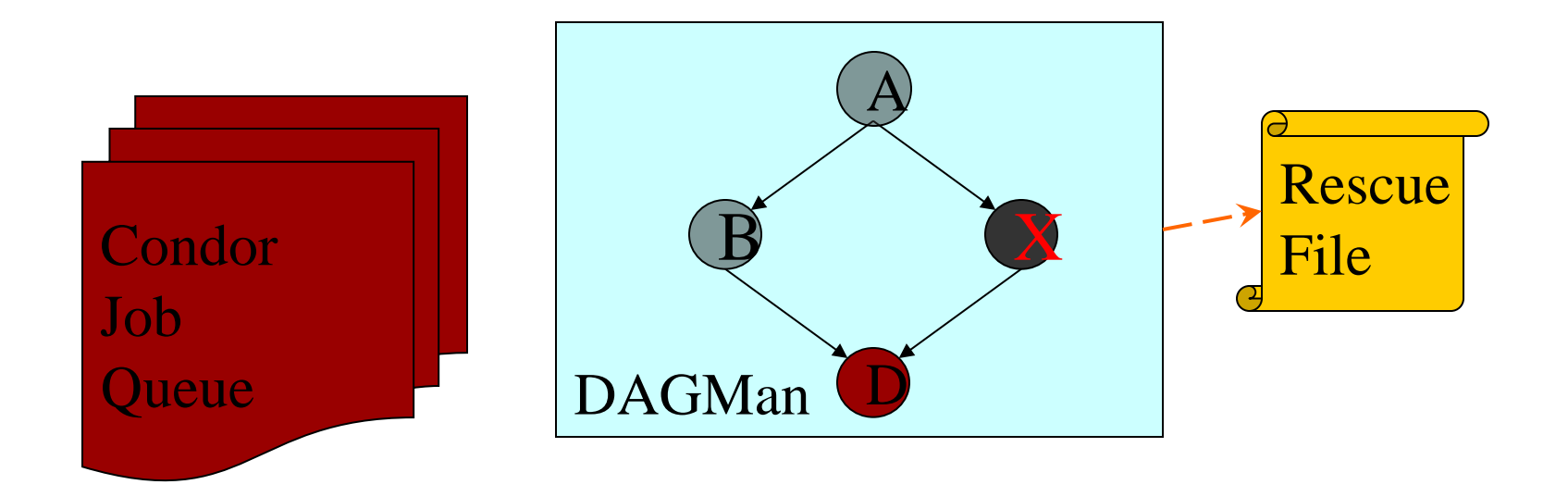

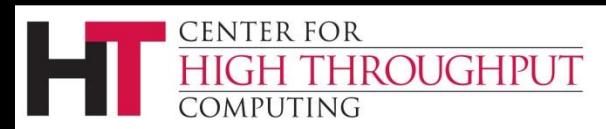

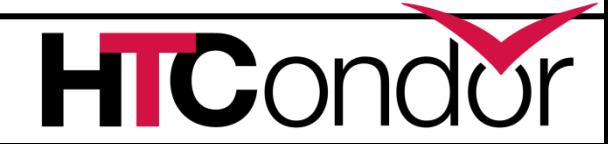

## **Recovering a DAG**

› Once the failed job is ready to be re-run, the rescue file can be used to restore the prior state of the DAG.

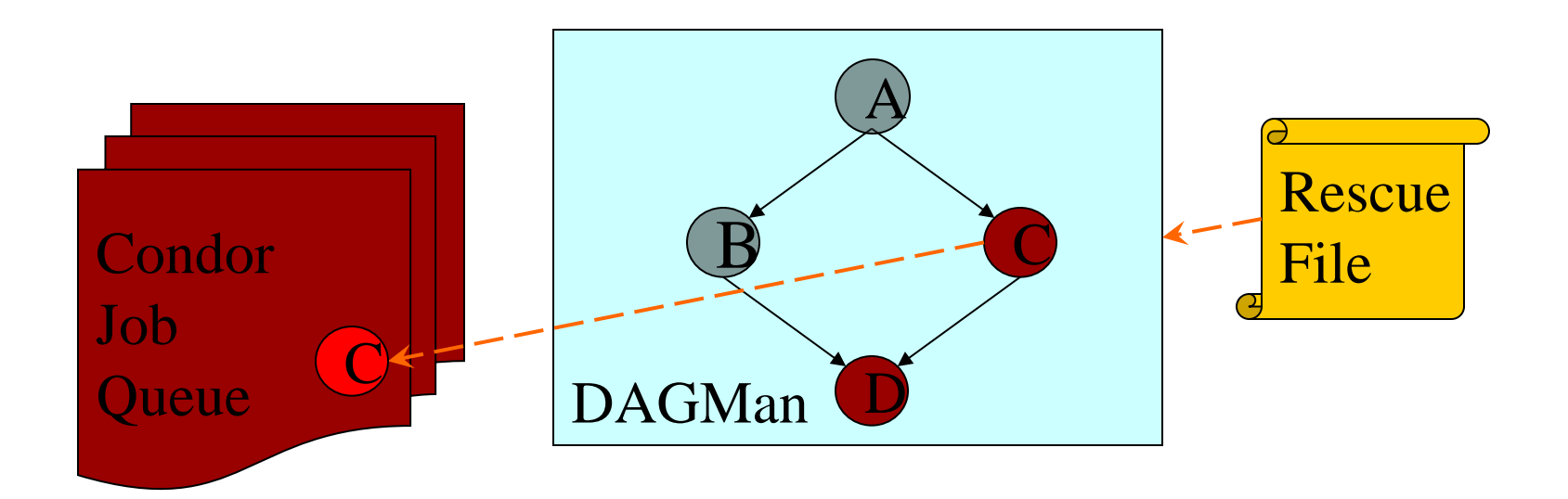

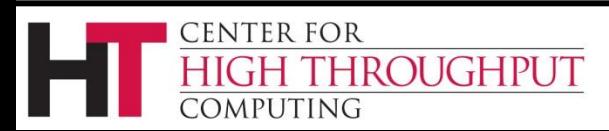

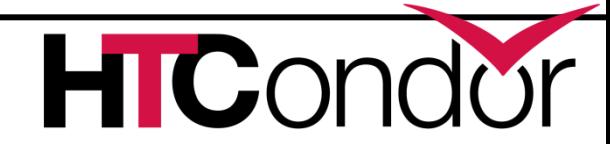

## **Recovering a DAG (cont'd)**

› Once that job completes, DAGMan will continue the DAG as if the failure never happened.

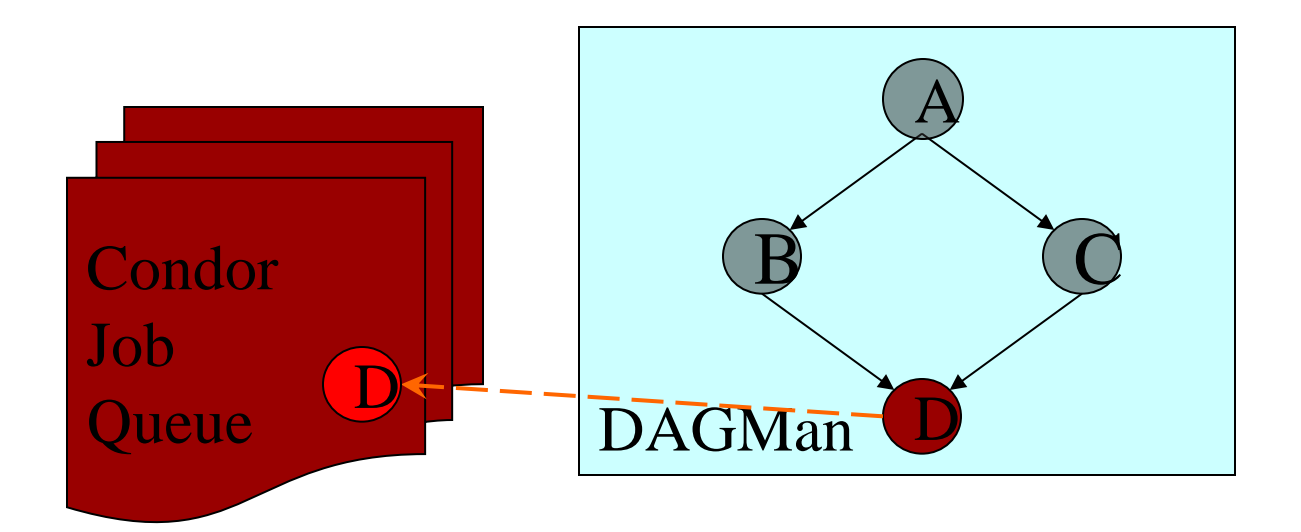

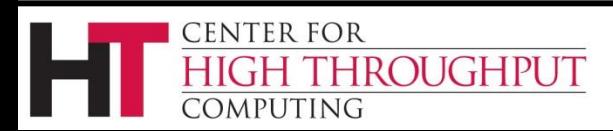

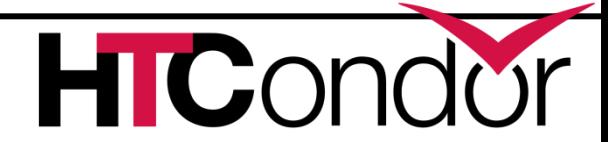

## **Finishing a DAG**

› Once the DAG is complete, the DAGMan job itself is finished, and exits.

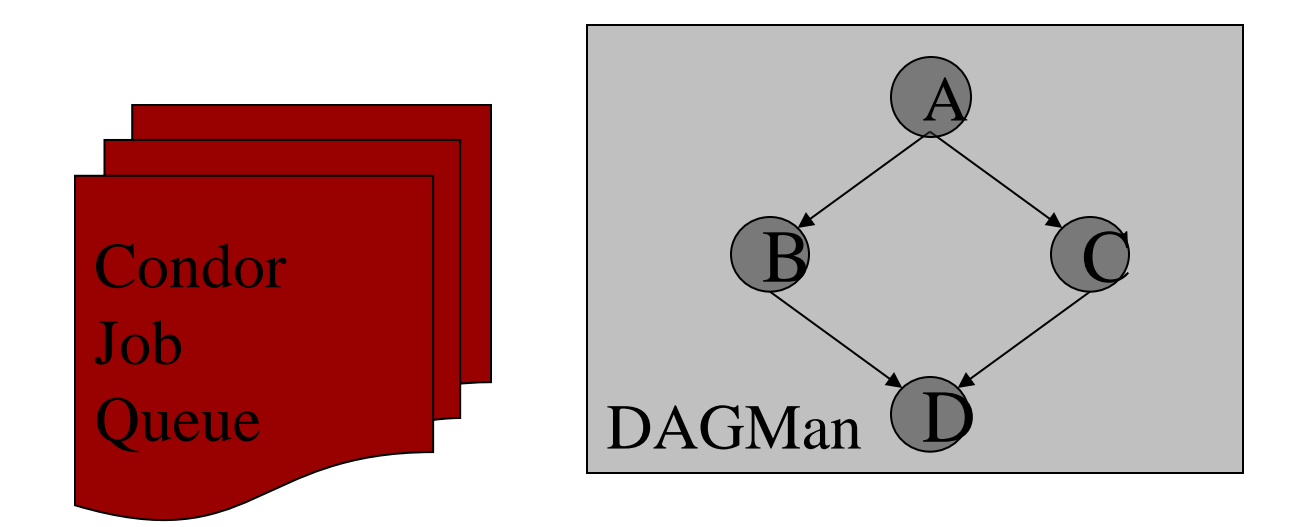

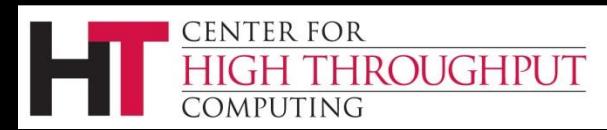

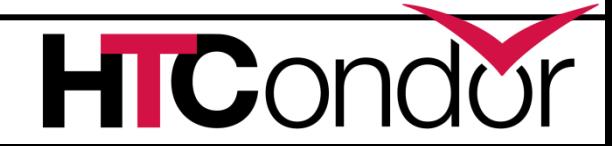

## **LIGO inspiral search application**

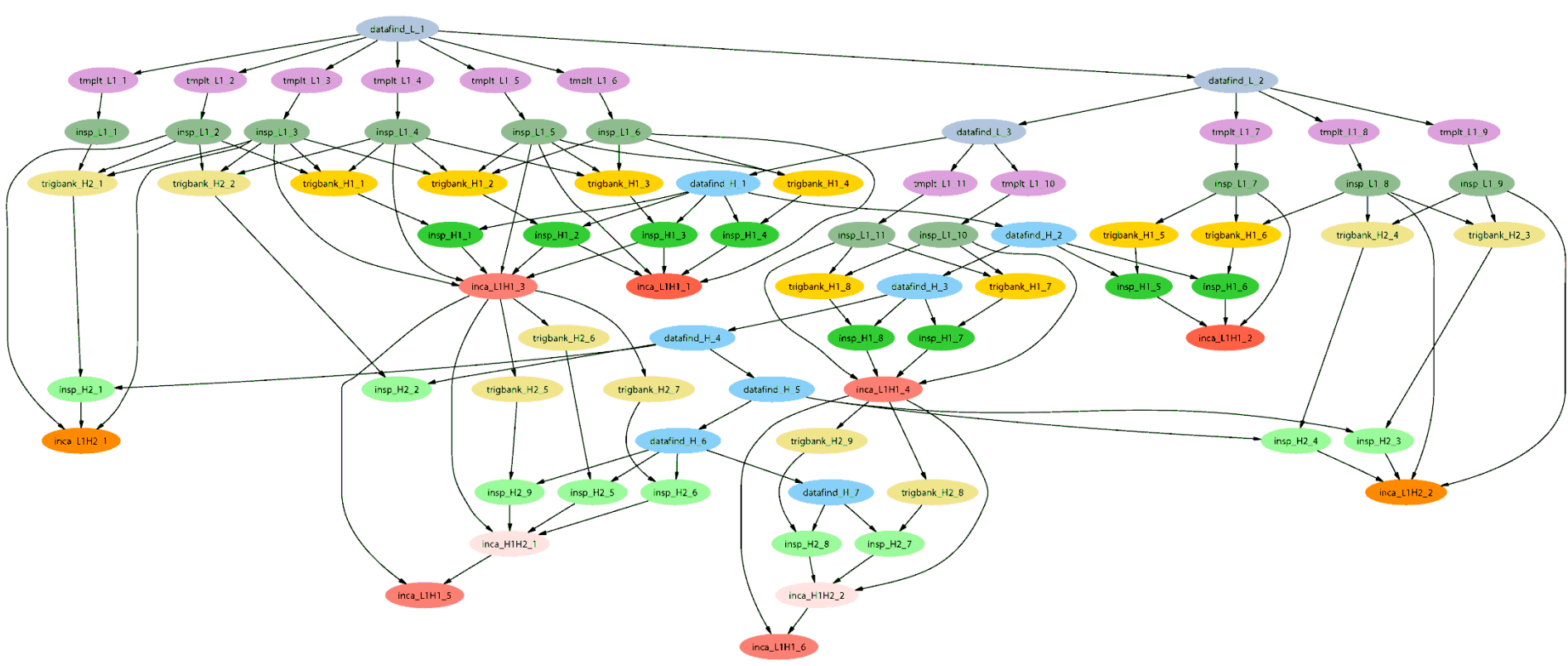

*Inspiral workflow application is the work of Duncan Brown, Caltech,*

*Scott Koranda, UW Milwaukee, and the LSC Inspiral group* 

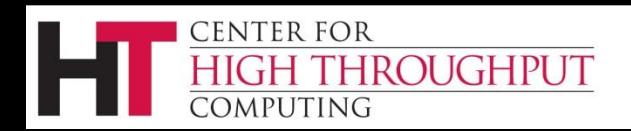

**HIC**O

# **Additional DAGMan Mechanisms**

- › Provides other handy features for workflow management…
	- nodes can have PRE & POST scripts
	- failed nodes can be automatically re-tried a configurable number of times
	- job submissions can be "throttled" in many different ways
	- nodes in DAG graphs can have priorities and traversal schemes (depth first, breadth first, …)
	- DAGs can be nested and spliced

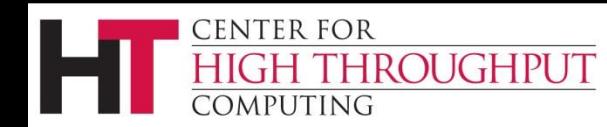

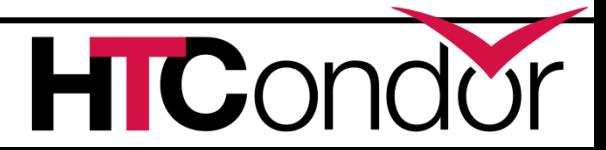

### **General User Commands**

- > condor submit Submit new Jobs
- 
- 
- 
- 
- 
- 
- 
- 
- 
- 
- 

**ROUGHPUT** 

- 
- 

CENTER FOR

**DMPUTING** 

condor\_status View Pool Status condor\_q View Job Queue condor\_q -analyze Why job/machines fail to match? › condor\_ssh\_to\_job Create ssh session to active job › condor\_submit -i Submit interactive job › condor\_hold / release Hold a job, or release a held job > condor\_run Submit and block condor\_rm Remove Jobs › condor\_prio Intra-User Job Prios › condor\_history Completed Job Info condor\_submit\_dag Submit new DAG workflow condor\_chirp extends access files/ad from active job condor\_compile Link job with checkpoint library

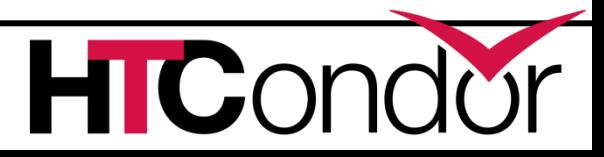

### **Questions?**

### **Thank You!**

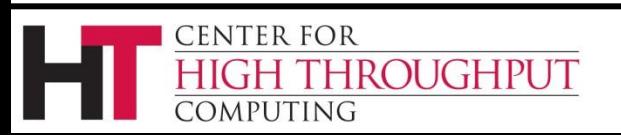

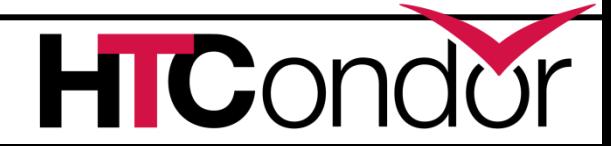

### **Condor File Transfer**

HTCondor can transfer files between submit and execute nodes (eliminating the need for a shared filesystem) if desired**:**

- **ShouldTransferFiles**
	- **YES:** Always transfer files to execution site
	- **NO:** Always rely on a shared filesystem
	- **IF NEEDED:** Condor will automatically transfer the files if the submit and execute machine are not in the same **FileSystemDomain (**Use shared file system if available)
- **When\_To\_Transfer\_Output**
	- **ON EXIT:** Transfer the job's output files back to the submitting machine only when the job completes
	- **ON EXIT OR EVICT:** Like above, but also when the job is evicted

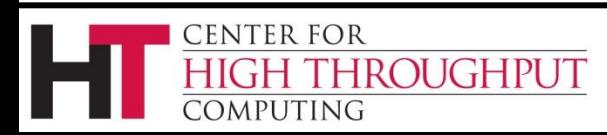

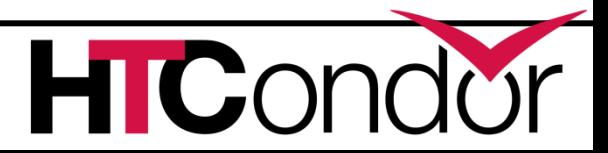

## **Condor File Transfer, cont**

#### ›**Transfer\_Input\_Files**

- List of files that you want Condor to transfer to the execute machine
- ›**Transfer\_Output\_Files**
	- List of files that you want Condor to transfer from the execute machine
	- If not specified, Condor will transfer back all new or modified files in the execute directory

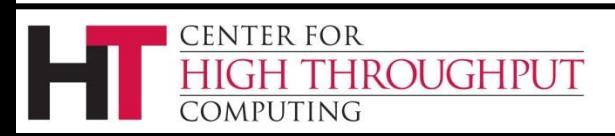

### **Simple File Transfer Example**

**# Example submit file using file transfer Universe = vanilla Executable = cosmos Log = cosmos.log ShouldTransferFiles = YES Transfer\_input\_files = cosmos.dat Transfer\_output\_files = results.dat When\_To\_Transfer\_Output = ON\_EXIT Queue**

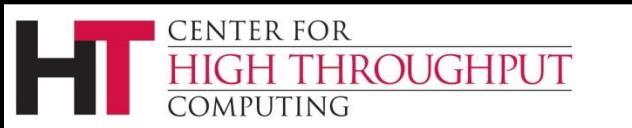

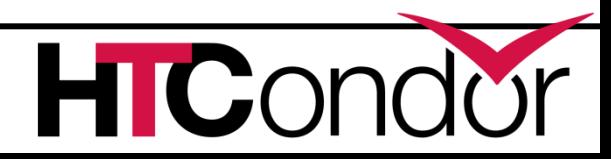